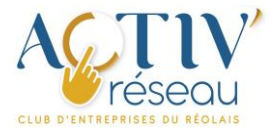

## Notices www.activ-reseau.fr Connexion à votre tableau de bord

(réservé aux membres du club)

## 1 ère connexion

- 1. Rendez-vous sur le site **[www.activ-reseau.fr](http://www.activ-reseau.fr/)**.
- 2. Dans le pied-de-page, à droite, vous disposez d'un « **Menu rapide** ».
- 3. Cliquez-sur « **Connexion Membres** ACTIV' réseau». Vous obtiendrez alors l'affichage suivant :

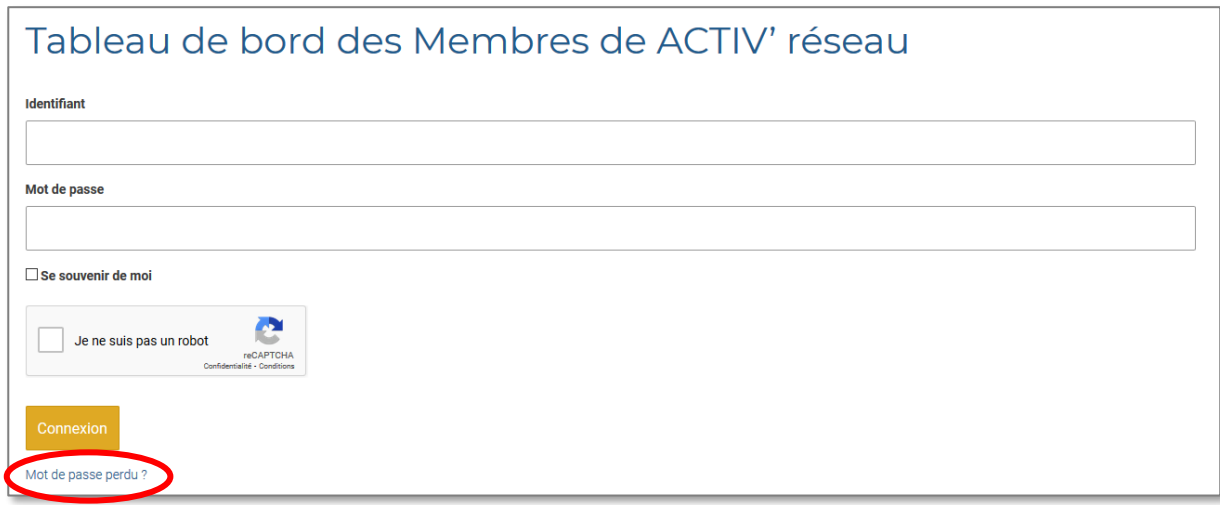

- 4. Cliquez (en bas) sur « **Mot de passe perdu ?** ».
- 5. À l'étape suivante, saisissez **votre identifiant ou votre adresse mail** indiqués dans le message que nous vous avons envoyé.
- 6. Suivez la procédure jusqu'à son terme.
- 7. Vous disposez désormais d'un mot de passe que vous seul connaissez.

## Connexions ultérieures

Suivez simplement les étapes 1 à 3 de la procédure de première connexion